**STEP 2 ELECTRICAL**

This section considers the different drivers executions, illustrating the multiple variants of the available electrical connections. The electrical connections have to be wired according to the selected driver code

The purpose of this quickstart guide is show a logical sequence of basic operations. This guide does not cover all details or variants of Atos valves. All operations described in this document should be performed only by qualified personnel. Operations and images could be subject to change without notice. For further information please refer to related documentation.

# **ATTENTION !**

**DIN-RAIL DIGITAL DRIVER FOR DIRECTIONAL, PRESSURE AND FLOW VALVES**

**for digital proportionals without transducer - fieldbus**

**QUICKSTART FULL OFF-BOARD DRIVER** 

**QF050-0 - 11/22**

# **PROGRAMMING SOFTWARE**

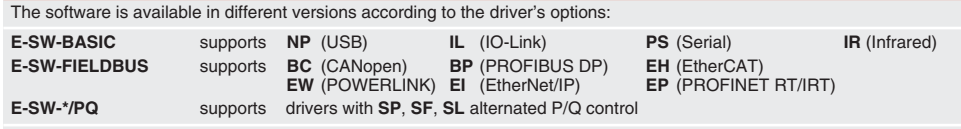

**REMARK** Atos software is designed for Windows based operative systems - Windows XP SP3 or later E-SW-FIELDBUS supports also drivers without fieldbus communication; E-SW-\*/PQ supports also drivers without P/Q control

# **DOWNLOAD AREA**

**BC** (DB9 - 9 pin ) **CAN\_L** Bus line (low) **CAN GND** Signal zero data line **CAN\_SHLD** Shield **CAN\_H** Bus line (high)

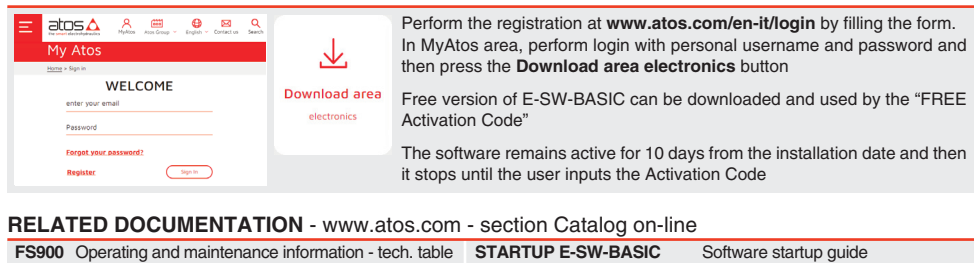

 $\mathbf c$ **4**

ಂಸ್

# **BC BP EH E-BM-AES-BP-05H** Lě PW 4<br>ST 4<br>S1 4

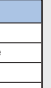

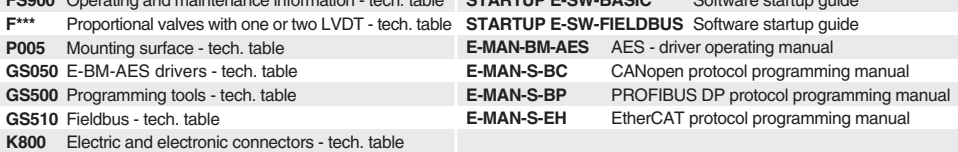

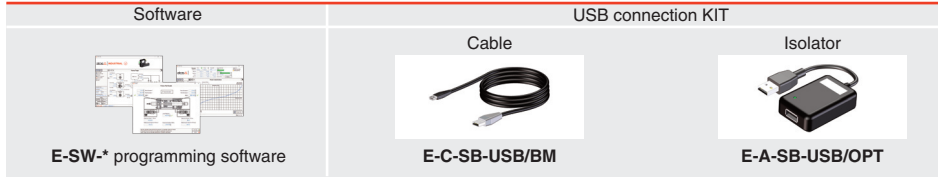

### **PROGRAMMING TOOLS** - not included

# **IDENTIFICATION**

# **2.1 CONNECTORS**

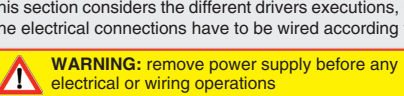

**WARNING:** a safety fuse is required in series to driver power supply - 2,5 A time lag fuse

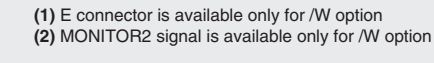

# **2.2 FIELDBUS CONNECTORS** - only for **BC**, **BP**, **EH**

Select fieldbus connectors according to driver code and proceed with wirings operations

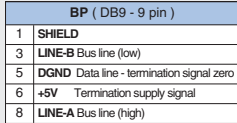

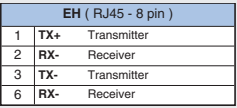

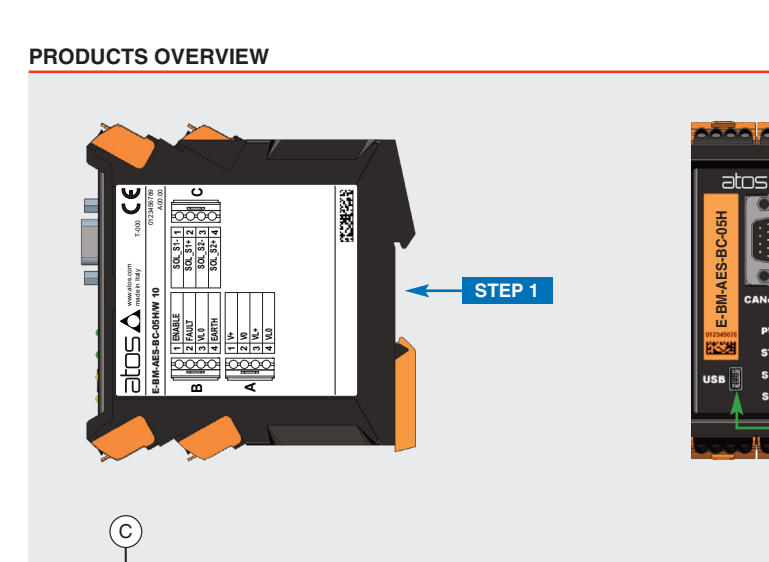

E-BM-AES-BC-05H/W 10

www.atos.com made in Italy

> **B14ENABLE FAULT VL0 EARTH**

**A 4V+ V0 VL+ VL0**

 $\odot$ 

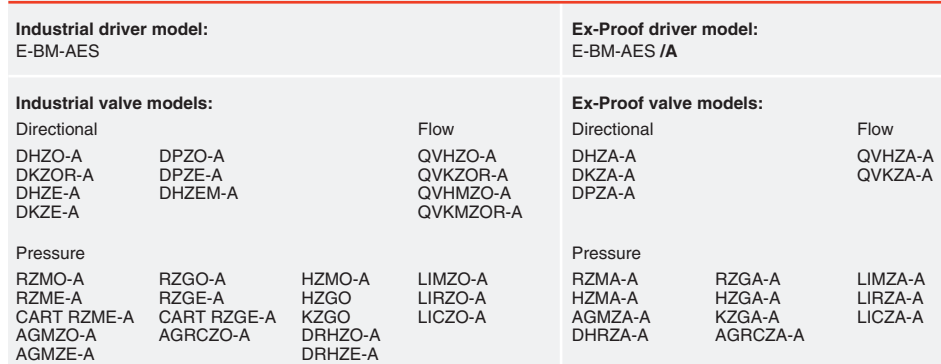

0123456789

**SOL\_S1- SOL\_S1+ SOL\_S2- SOL\_S2+**

B

 $\left(\overline{A}\right)\left(\overline{B}\right)$ 

**STEP 2.1**

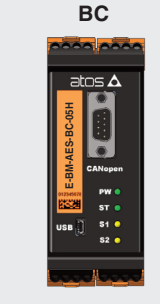

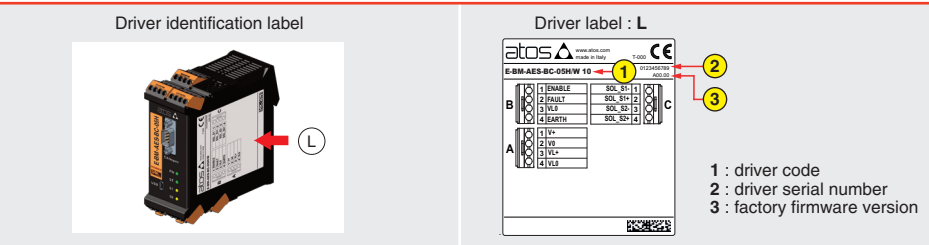

A

Recommended LiYCY shielded cables: 0,5 mm2 max 50 m - for logic - 1,5 mm2 max 50 m - for power supply and solenoids

**Power supply**

**Enable and** 

**Sole** 

**Digita** 

1 **SOL S1-** (negative current

**Valve signal and poter** 

4 -5V\_REF (power supp

3 **D\_IN0** (input 24Vc  $\overline{4}$   $\overline{VL}$ 

**A**

**C**

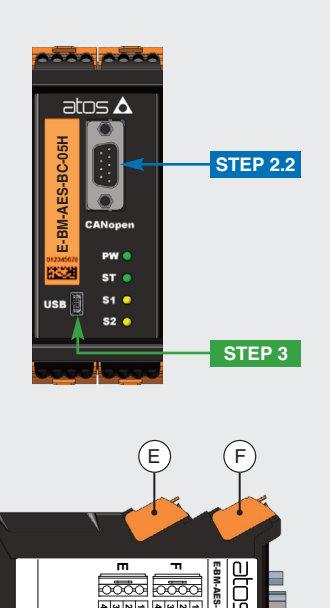

**B**

4 **EARTH**

**ENABLE** (input 24) 2 **FAULT** (output 24V l around for

power supply 24 V0 (power supply 0) VL+ (power supply 24

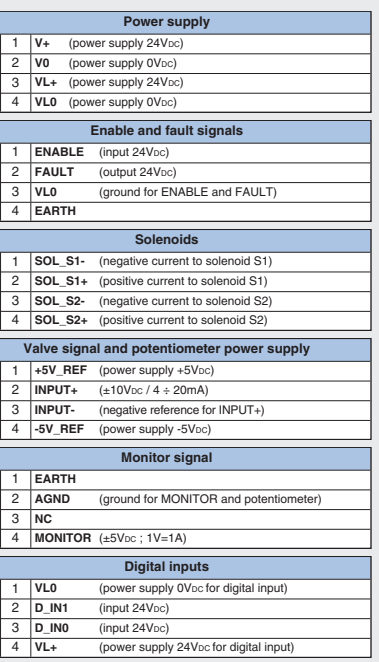

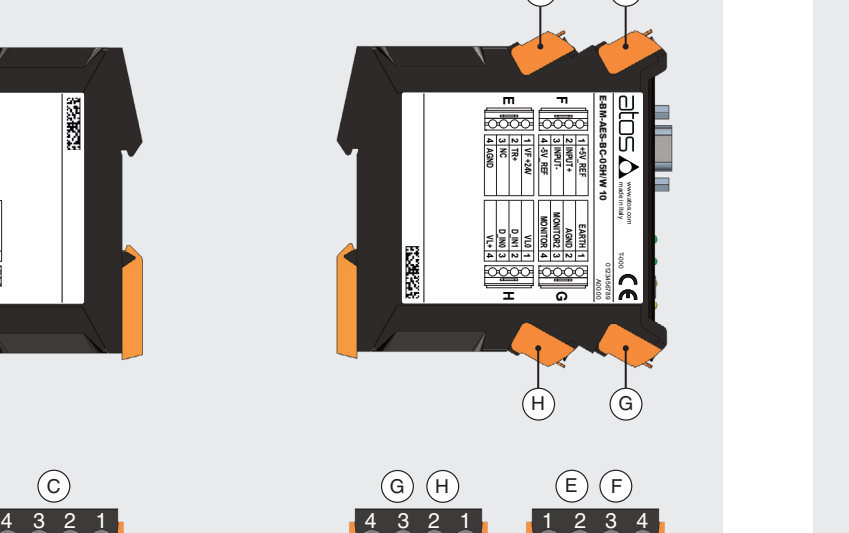

**F**

**G**

1 **EARTH**

**H**

#### **E-BM-AES**

# **E-BM-AES**  drivers with /W option

1234

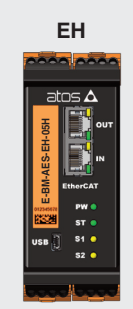

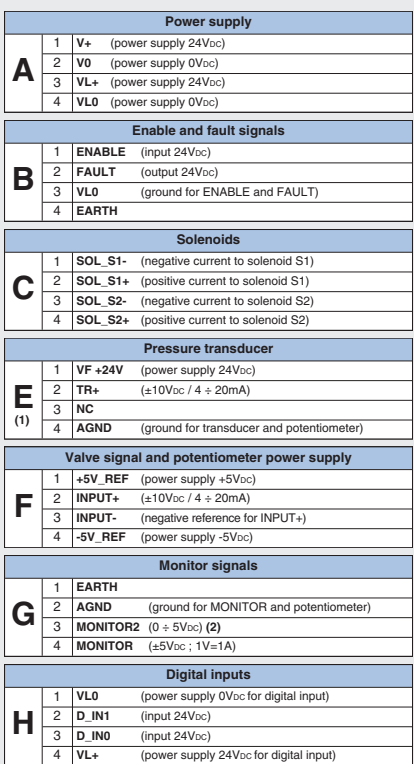

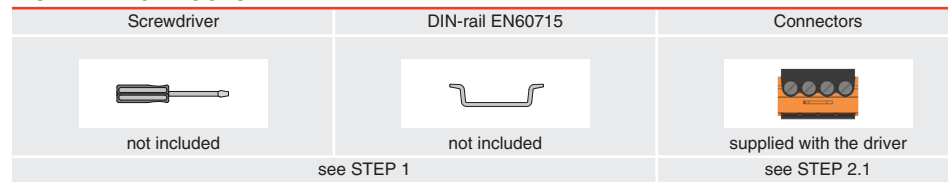

### **INSTALLATION TOOLS**

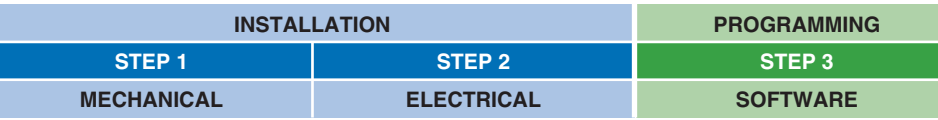

# **STEP 1 MECHANICAL**

**To lock the driver from the DIN rail:** 

g.  $^{\circ}_{\circ}$ 

1. place the attach located on the driver bottom on the DIN rail 2. press the driver against the DIN rail until the locking slide

clicks

2.

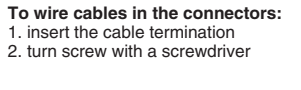

**NOTE:**  max conductor size 2,5 mm<sup>2</sup> tightening torque 0,4 ÷ 0,6 Nm

**NOTE:** all connectors are supplied with a mechanical coding. This feature ensures a unique insertion of each connector in the own slot (e.g. connector A can not be inserted into connector slot of B,C,E,F,G,H)

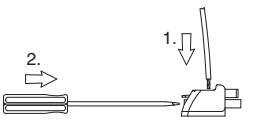

**To extract the connectors:**

1. push lever 2. pull connector

2.

1.

**To insert the connectors:** 1. push the connector in its slot

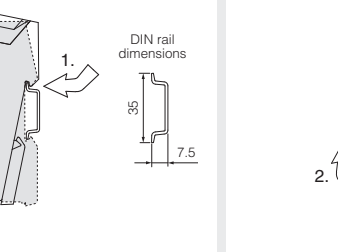

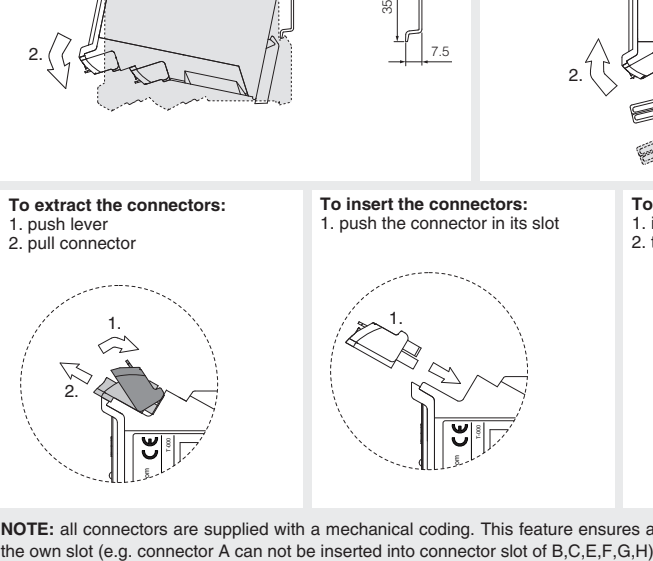

**To unlock the driver from the DIN rail:**  1. pull down the locking slide with a screwdriver 2. rotate up the driver

 $\sqrt{2}$ 

 $\left($ G $\right)$ 

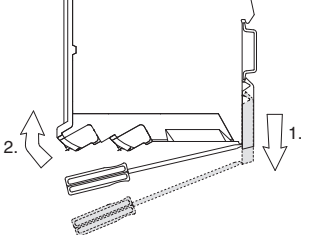

• presence of air in the solenoid; perform air bleeding procedure – see tech. table of the connected valve • dither frequency too low; increase value of the frequency – please refer to E-MAN-BM-AES operating manual

• driver is powered off, verify presence of 24 Vdc power supply and the coil(s) connection

- 
- flow/pressure values exceeding the valve's performance limits, verify that hydraulic operating conditions are incompliance
- big hysteresis or spool stick-slip, reduce the dither frequency
- the mechanical pressure limiter interferes with the regulation (only AGMZO and AGRCZO with /P option and only LIRZO, LICZO, LIMZO sizes 16, 25, 32 and /P option) – check the pressure limiter setting
	-
- poppet sticking (only LIRZO, LICZO, LIMZO) contact Atos service center

• missing piloting pressure, verify that hydraulic pressure in X (for valves with external pilot /E) or system pressure is compliant

• wrong pilot/drain configuration - check if the pilot/drain configuration of the valve corresponds to the effective system layout

#### **Software parameters modifications are lost when driver is switched off**

• parameter store operation was not performed, check store procedure – see STEP 3, section 3.4

#### **Software parameters modifications have no effect on the valve**

• driver is OFF LINE, check connection procedure – see STEP 3, section 3.1

#### **After the modifications of software parameters the valve does not work properly**

• restore valve factory parameters using 'Restore Factory' button, located in 'Driver - Memory Store' window: - during restore, the current to the solenoid(s) will be temporarily switched to off! - factory parameters will be applied at next driver restart or after power off-on sequence! - perform the bias and scale configurations again!

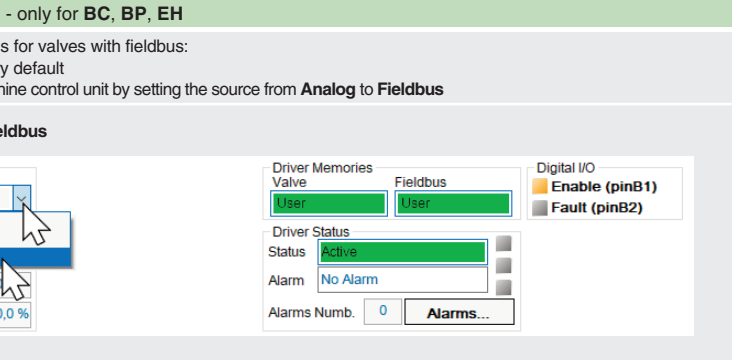

- Move arrow on parameter (e.g. **Unit**) to display the objects dictionary information to access the parameter via fieldbus
- If present List, press  $\Box$  to display values accepted by the parameter

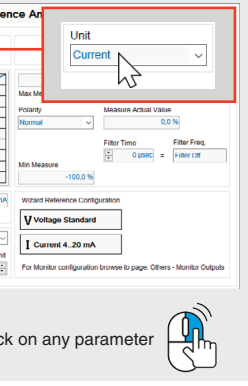

Input High Lin<br>22.00 mA

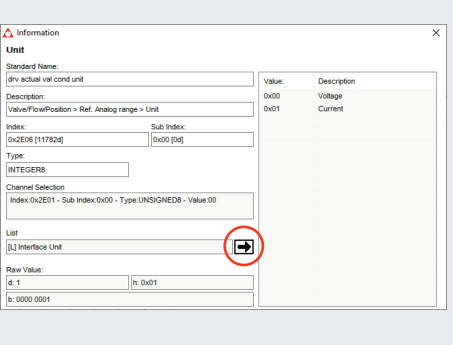

## **HINT !** - Wizard objects dictionary - only for **BC**, **BP**, **EH**

**Press <b>CTRL**  $+$  **H** on the PC keyboard to open the context help form

button to access **Computer SW Archive - Setting Files** page, **Setting File Name** pop-up appears

• input a valid name into **Description** field and press **Ok** button

**WARNING:** During valve or fieldbus parameters storing operations, the driver automatically shuts down the solenoid power supply for a short time. Do not perform any storing commands while the system is working.

Parameters modifications will be stored into driver permanent memory:

Valve

Analog Analog

button to access **Driver - Memory Store** window

• press **buttons to store Valve Parameters** or **Fieldbus Parameters** 

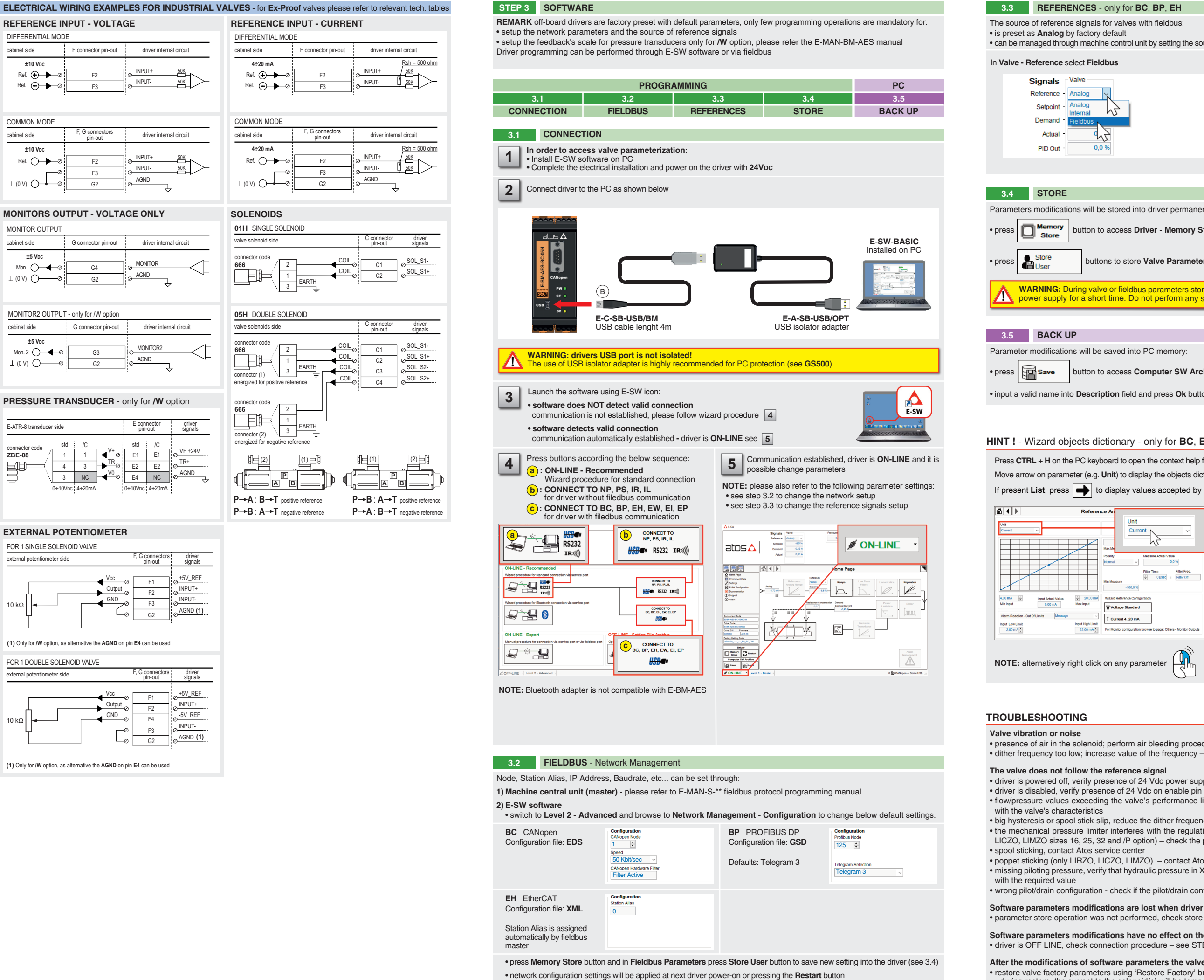

**NOTE:** configuration files are available in USB memory stick of the software or in MyAtos area - **www.atos.com**